You can deregister from the thematic minor(s) via myTUDelft (Osiris).

You can do this as follows:

- 1. Login to your myTUDelft app
- 2. Go to 'Enrol'.
- 3. Click on 'Show my enrolments

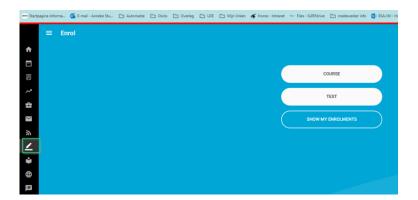

An overview of your registrations appears.

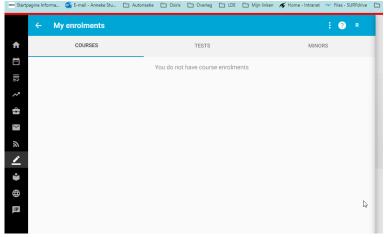

4. Select the tab 'Minors'

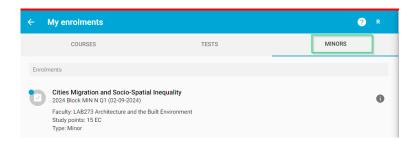

May 2024 Pagina 1

5. Select the thematic minor you want to deregister from and confirm your deregistration. (Note: once you have deregistered, you will not be able to register again).

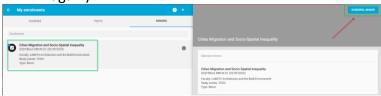

## Select OK to permanently deregister.

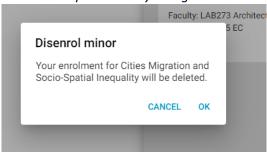

After you have deregistered, you will no longer see a minor in the 'Show my enrolments - Minors' overview. You can then register for another thematic minor via eduXchange (but only if the registration period for it is still open).

May 2024 Pagina 2